## **CDR Report - CDR By Reason Code Report Reference Guide EDA Homepage** Analytics **CDR Reports** CDR By Reason Code Report **Reports Table of Contents**

# 

<span id="page-0-1"></span><span id="page-0-0"></span>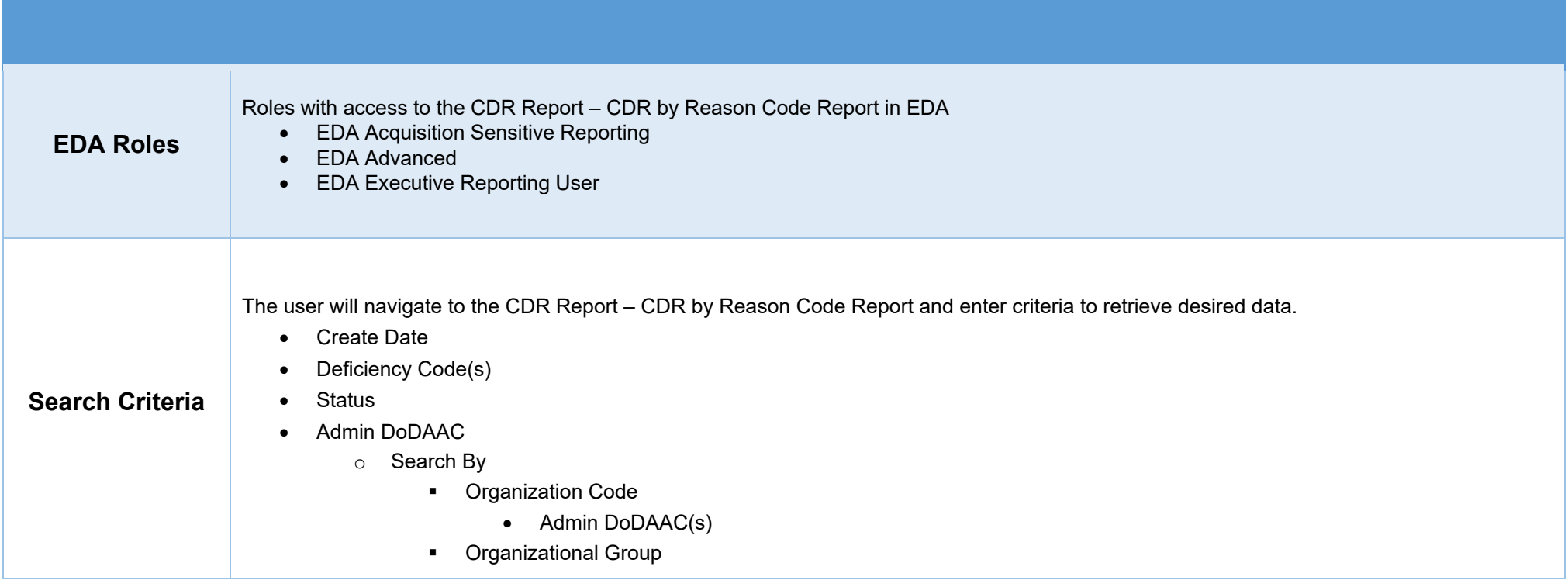

- Organizational Group
	- o Find Group
- Include Subgroups
- Pay DoDAAC
	- o Search By
		- **•** Organization Code
			- Pay DoDAAC(s)
		- **•** Organizational Group
			- Organizational Group
				- o Find Group
			- Include Subgroups
- Initiator DoDAAC
	- o Search By
		- **•** Organization Code
			- Initiator DoDAAC(s)
		- **•** Organizational Group
			- Organizational Group
				- o Find Group
			- Include Subgroups

#### • Issue By DoDAAC

#### o Search By

- **•** Organization Code
	- Issue By DoDAAC(s)
	- **•** Organizational Group
		- Organizational Group
			- o Find Group
		- Include Subgroups

<span id="page-1-0"></span>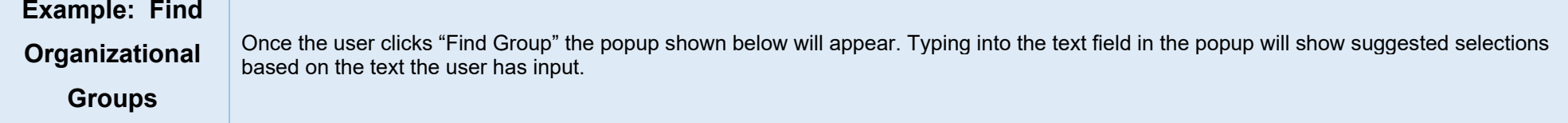

<span id="page-2-0"></span>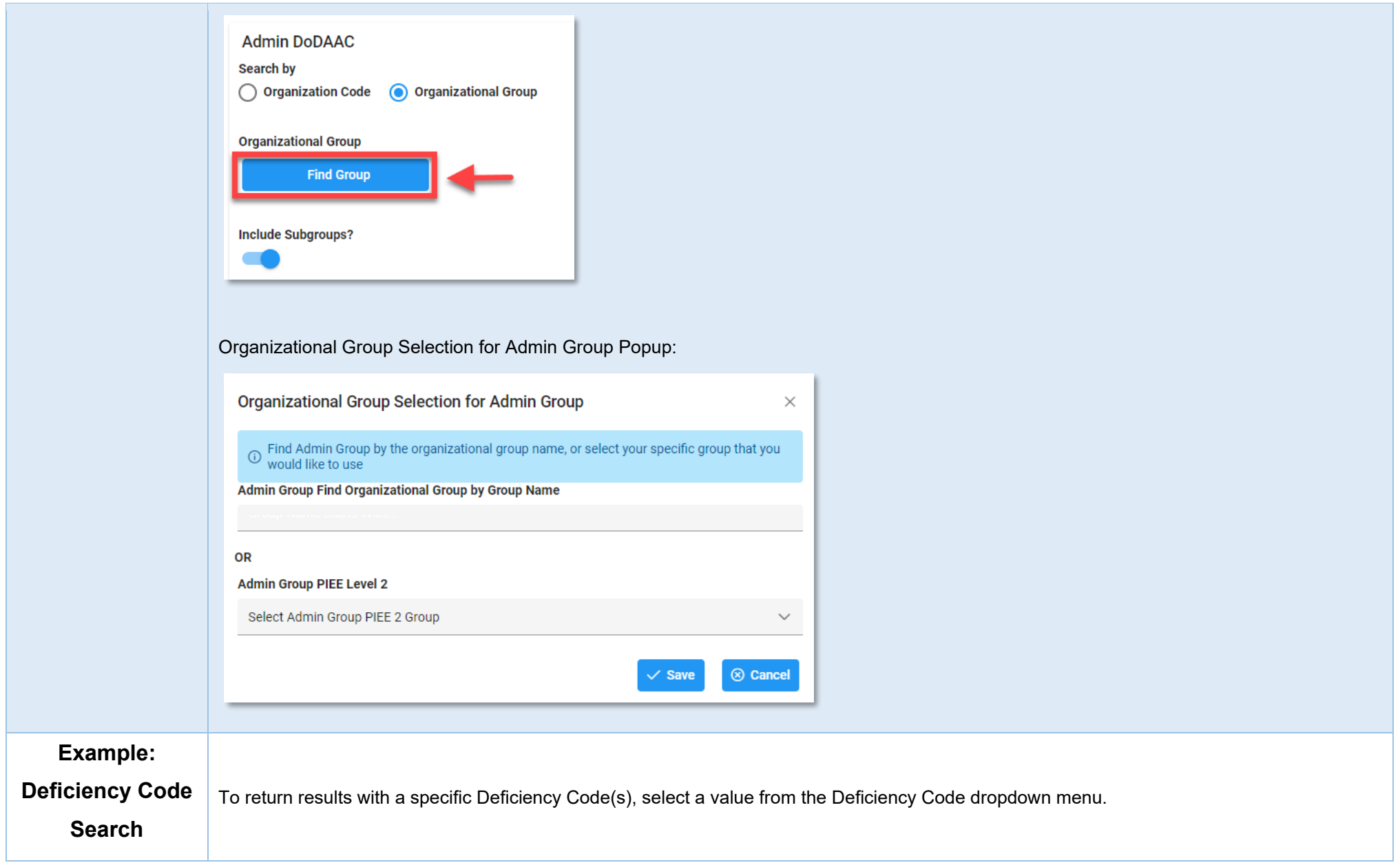

٦

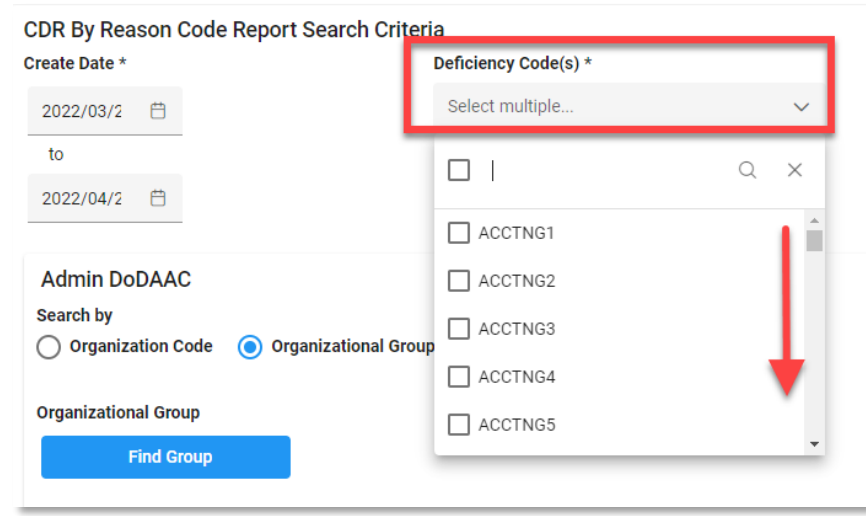

### Deficiency Code Descriptions

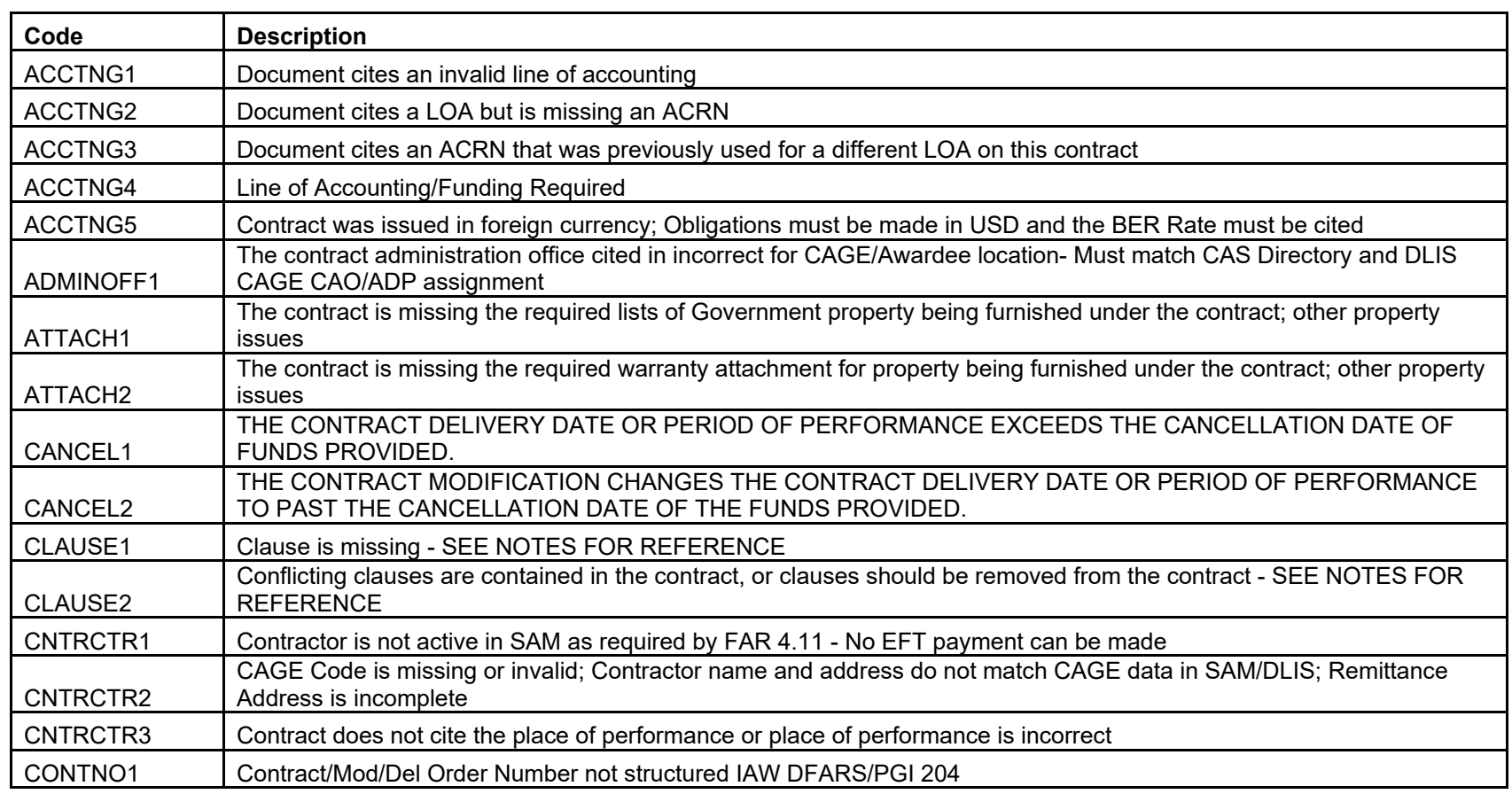

:

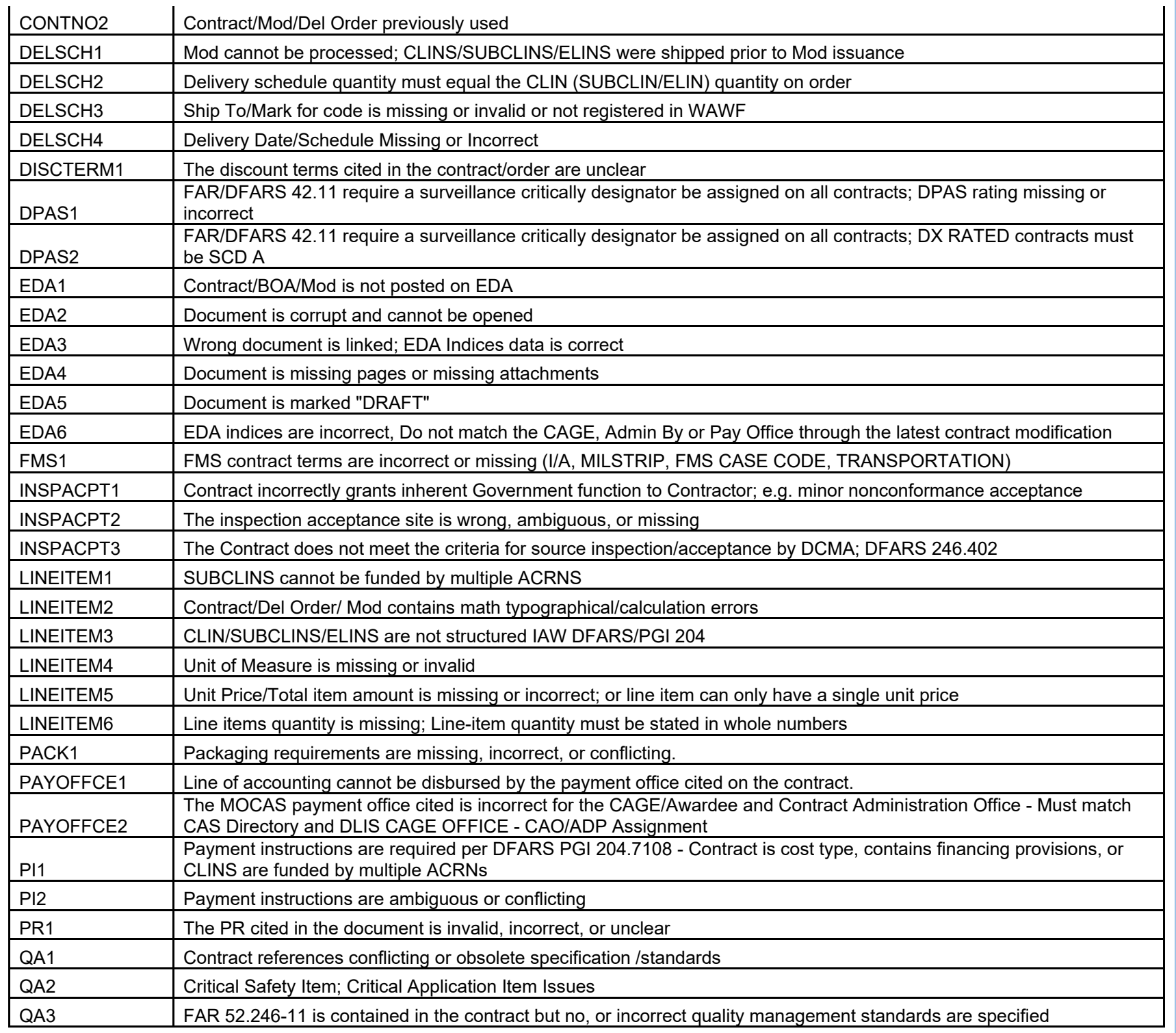

<span id="page-5-0"></span>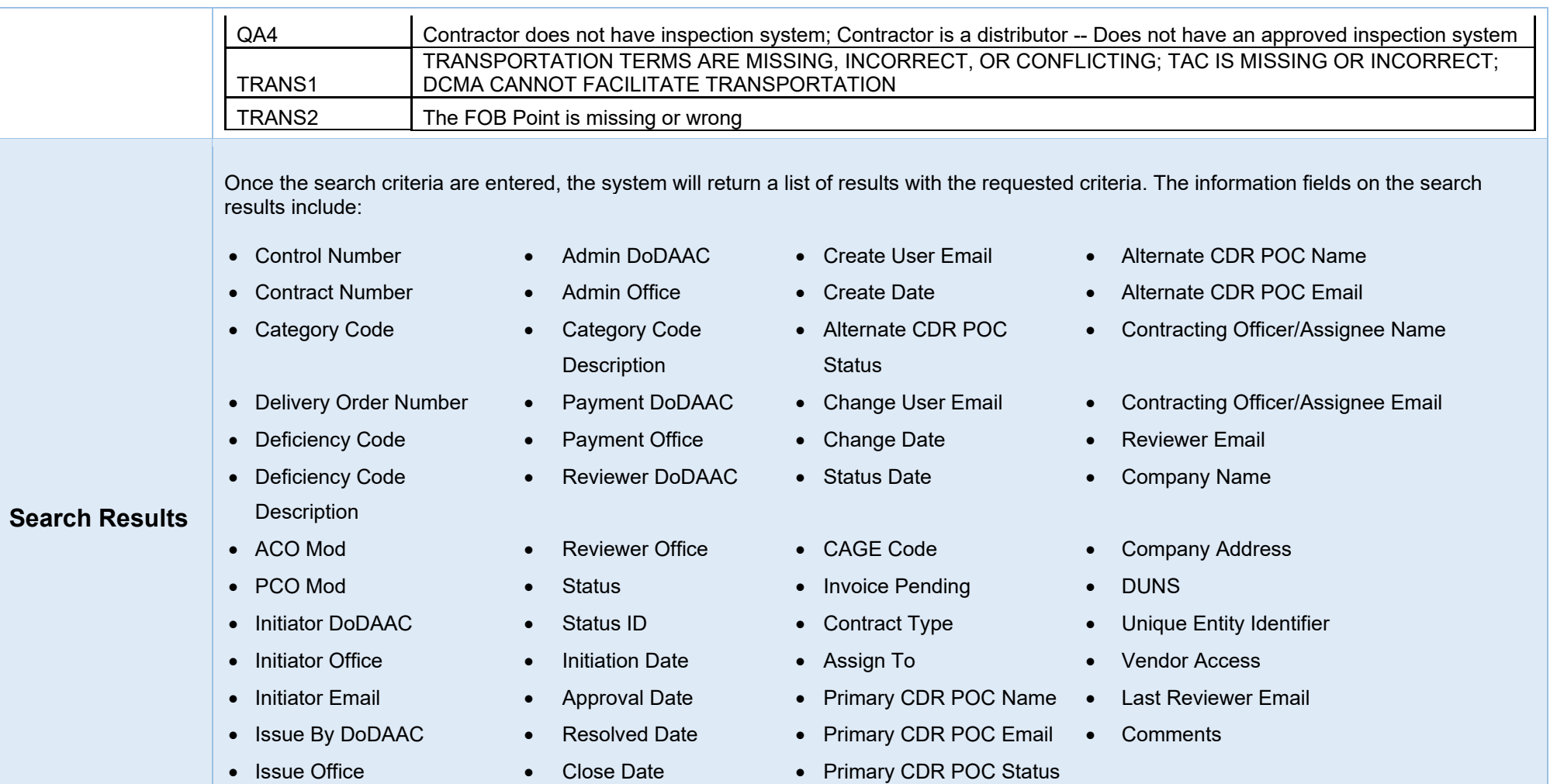

<span id="page-6-1"></span><span id="page-6-0"></span>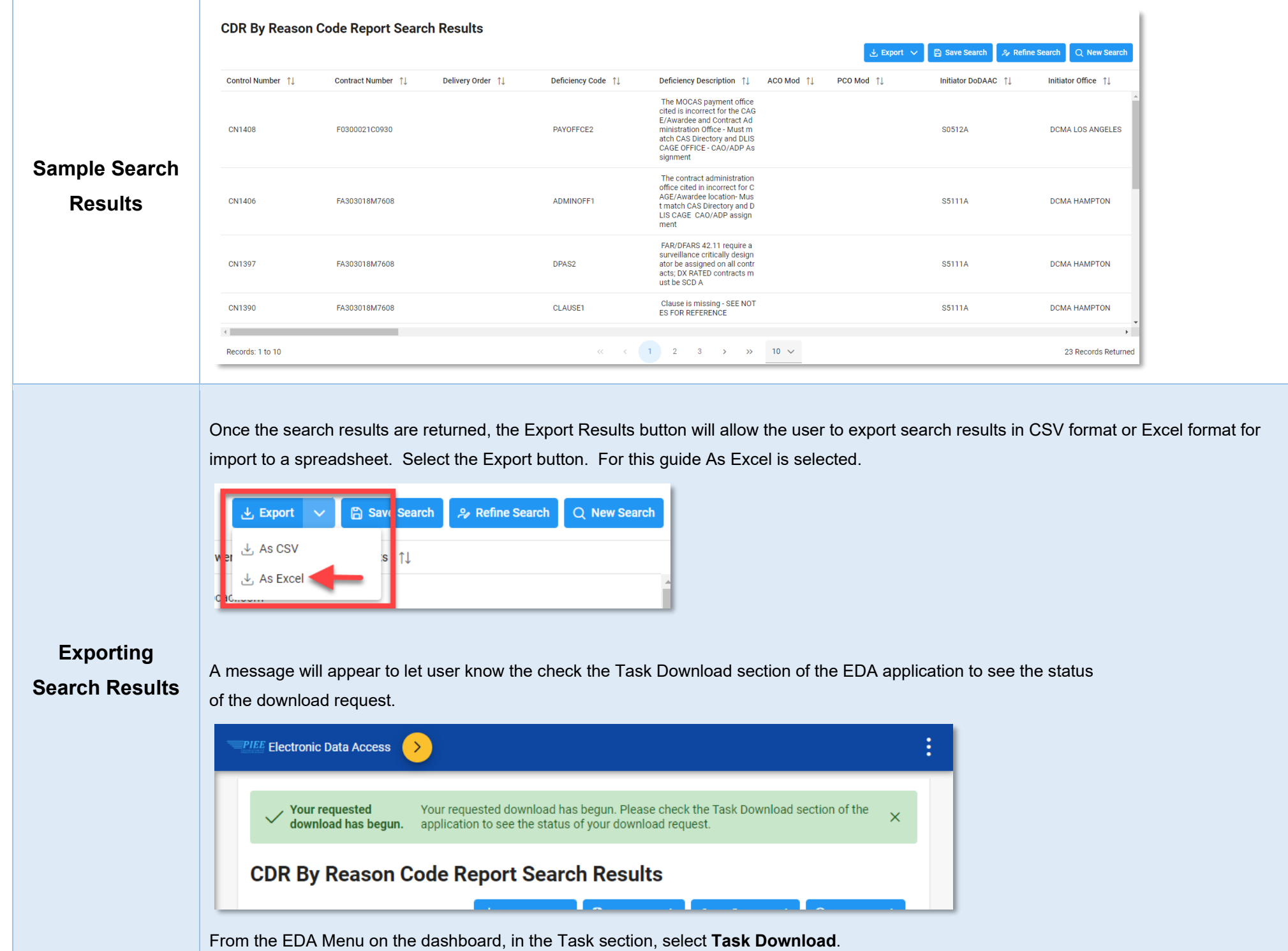

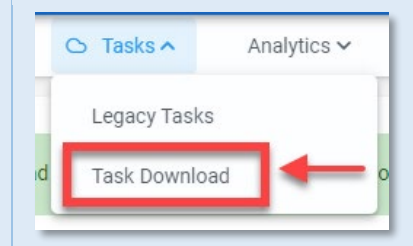

Find requested job on the Job List and select the **Jobs** button in the Actions column.

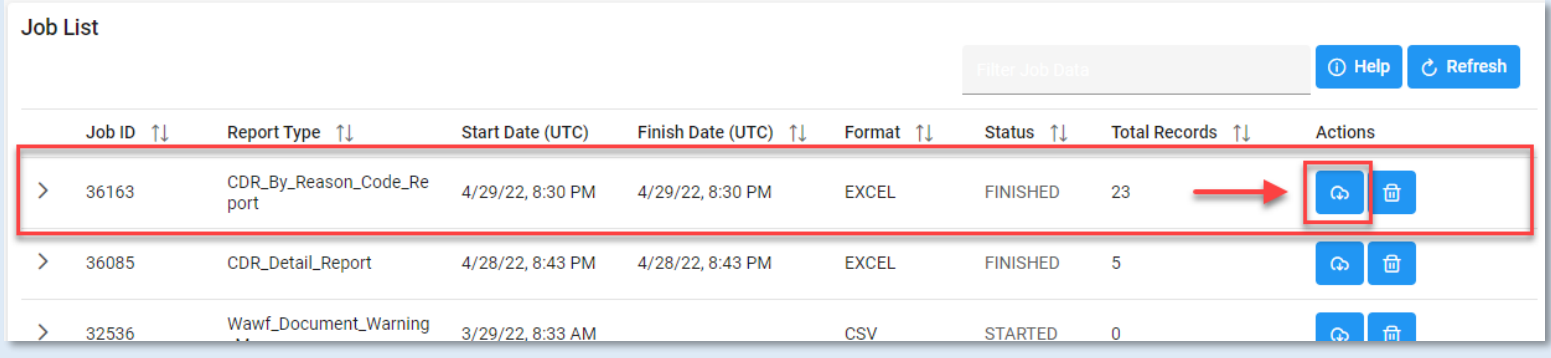

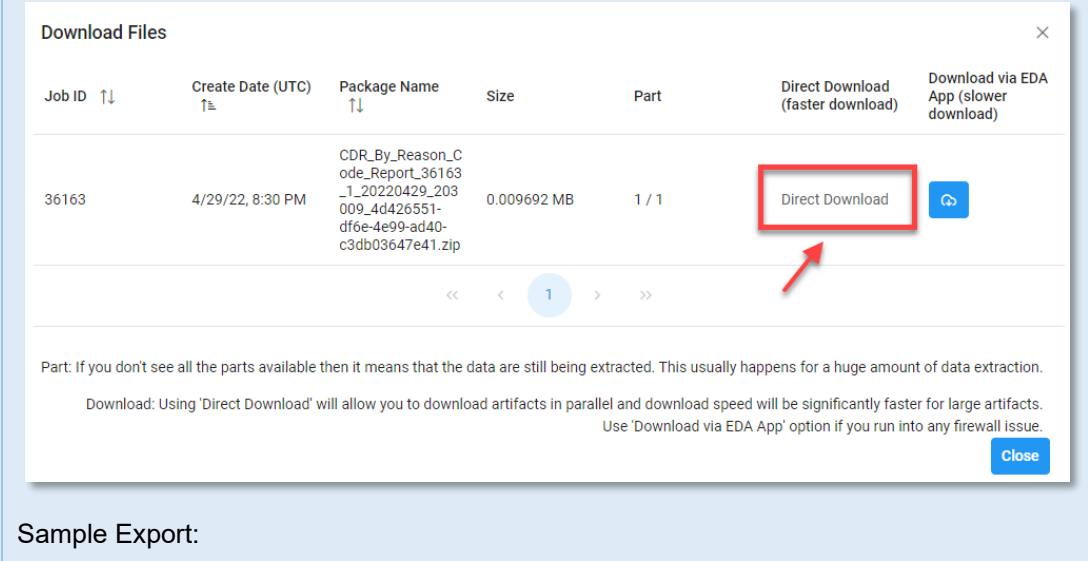

#### A Download Files modal window will pop-up. Select the **Direct Download** link.

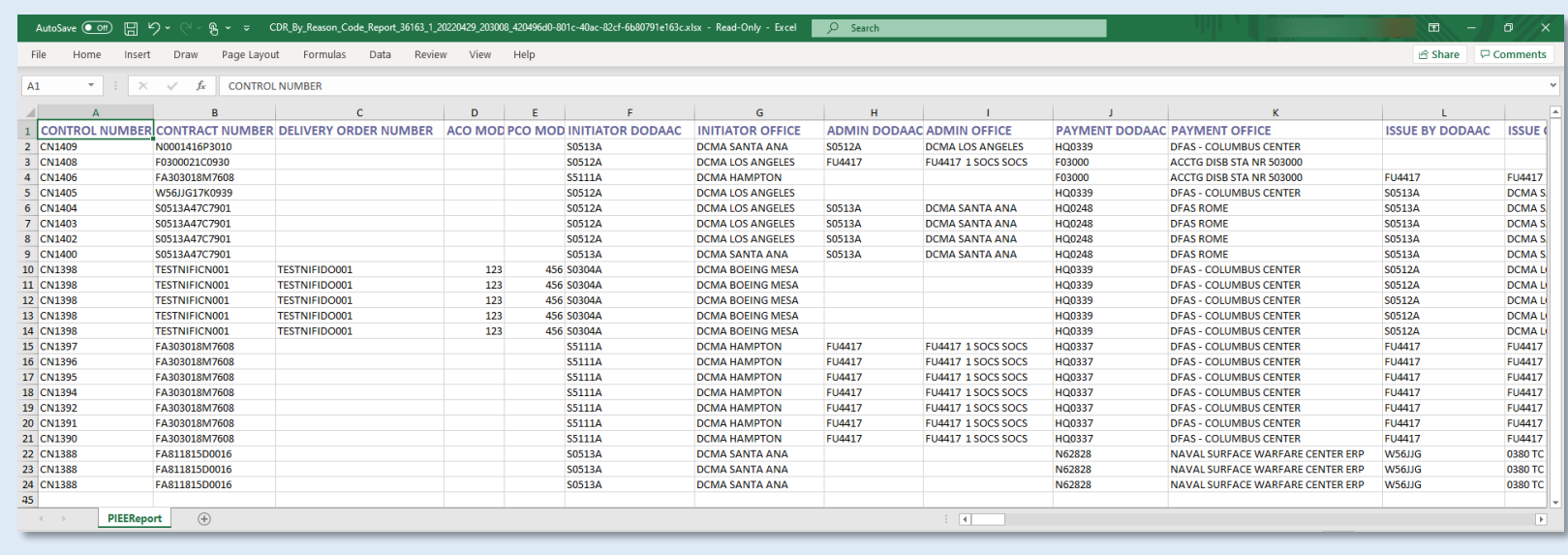

**Note:** The Excel spreadsheet will have all the information fields that appeared in the CDR Reason Code Report search results.